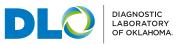

# **Quanum<sup>™</sup> Solutions**

# With DLO, you're good to GO

DLO offers connectivity options to allow physicians and clinics to manage patient care through easy-to-use online tools, EHR interface options and Quanum, formerly known as Care360<sup>®</sup>.

### About this section

This section will acquaint you with DLO's Information Technology capabilities, software and procedures.

Pages include:

Training and Account Registration

Navigating Quanum

Quanum Solutions supports physicians with a practical electronic lab ordering and results platform.

- Cloud-based, so there's no expensive equipment or on-site IT support needed.
- Access records anytime, anywhere via the Internet, Quanum Mobile for smartphones or Quanum HD for the iPad.

### Improving patient care with Quanum Solutions

The Quanum Physician Portal provides online tools for tracking all of your patient records, appointments, and data (profiles including demographics, medication history, lab results over time, and other longitudinal information). And there is also an easy-to-use patient communication section that can be accessed securely through one or more of our Health Management Service providers (GoogleHealth<sup>™</sup>, Keas<sup>™</sup>, and Microsoft<sup>®</sup> HealthVault<sup>™</sup>).

- Instant patient information management with electronic tracking
- More effective connection with patients through customized communications and wellness programs
- Patient/user-friendly technology keeps the sophistication of the system secure simple to use and access

Take advantage of a new age of patient care and efficient management with Quanum. Ask your DLO representative for more information.

# **Account Start-up**

## Registration and Training

Through Quest, DLO is able to offer a variety of digital information organization options for healthcare organizations and practitioners. Quanum<sup>™</sup> Solutions is provided to DLO clients at no cost. This allows clients to order specimen collection and testing supplies, order tests, receive reports and access test updates from any computer or mobile device.

DLO provides clients with in-depth, on-site or virtual training for Quanum applications. DLO's training staff is local to provide fast, reliable service. Follow up support and additional on-site training can be requested any time.

Once your Quanum account is requested by your DLO Account Representative and is created, users will receive an email with their login credentials. Upon receiving that email, users should follow the instructions below and log in to change their password immediately. A new password will expire in seven days.

| Log in<br>User ID<br>Password<br>Reminder. Pas | Change Password Pasword must be at least 8 and canot Paswords must be at least 8 and canot Paswords Paswords Paswords Pa | Welcome to         Quanum eLabs         Quanum ePrescribing         Opened to         Quanum ePrescribing         Formerly Care360*         Opened to         Analyze         Connect         Engage                                        | n<br>n<br>2015<br>Ver<br>t contain both                                   | button.<br>Enter a new<br>Enter answe<br>Save button<br>After succes<br>challenge qu | ser ID and Password and click the Log Ir<br>password and click the Save button.<br>ers to security questions and click the<br>ssfully entering your new password and<br>uestions, you will be presented with the<br>uick View page. |
|------------------------------------------------|----------------------------------------------------------------------------------------------------|----------------------------------------------------------------------------------------------------|---------------------------------------------------------------------------|--------------------------------------------------------------------------------------|----------------------------------------------------------------------------------------------------|
|                                                |                                                                                                    | Challenge Questions         Your Challenge question and answer will be used to verify         Challenge Question and Answer         Challenge Question         Challenge Question         Challenge Answer         Confirm Challenge Answer | your identity should you ever need to call the ho<br>nother's birth city? | Np desk.<br>Guestion 1 of 2                                                          |                                                                                                    |

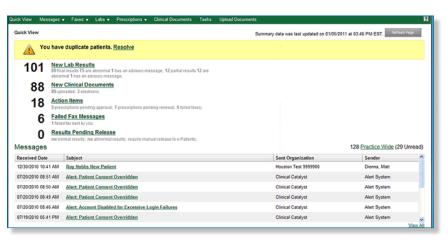

## **Function Tabs**

**Message Center** Options for accessing patient and user data available within Quanum

**Patient** Options for accessing all patient related services

Lab Orders Options for creating and viewing lab orders

**Reports** Options for generating reports relating to patients within your practice

# Navigating Quanum<sup>™</sup>

The Quick View page provides you with a comprehensive starting point for quickly accessing information and performing the most commonly used tasks available in Quanum, including many of the to-do items or activities that you can perform relating to your patients.

The features displayed on the Quick View page are based on your organization's level of service. The information provided is specific to each service level:

Quanum Base Service provides physicians with access to clinical data for patients, a convenient and efficient method for ordering labs and receiving results, and the ability to share relevant health information across a secure network.

Quanum ePrescribing Premium Service allows physicians access to formulary information, act upon FDA alerts, manage new scripts and refills, and electronically send or print prescriptions (includes Base service).

Quanum EHR Premium Service provides support for the practice workflow including features to effectively document a full medical encounter, upload scanned documents to a patient chart, and integrate with a Practice Management System (includes Base and ePrescribing services).

Quanum EHR and Clinical Decision Support Premium Service allows patient data to be gathered and analyzed in order to identify gaps in care and other quality care issues (includes Base, ePrescribing and EHR services).

|             |                      | Clinical Ca   | atalyst ▼ Admin ▼      | Preferences ▼ What's New? Help     | Logout |
|-------------|----------------------|---------------|------------------------|------------------------------------|--------|
|             |                      |               | Last, First            | Find Patient Advanced Sea          | rch 🜔  |
| Upload D    | ocuments             |               |                        |                                    | 2      |
| for PSG Val | idation Testing 12.1 | ×             |                        |                                    |        |
|             |                      |               |                        |                                    |        |
|             |                      | Quick         | View last updated on 0 | 5/07/2012 at 08:44 AM EDT. Refresh | Page   |
|             |                      |               |                        | Entire Organization                | ~      |
|             | Population Co        | mpliance      |                        |                                    | ~      |
|             | 20% Adult Immun      | ization       |                        |                                    |        |
| 1           | 4% Adult Screen      | ing           |                        |                                    |        |
| led faxes;  | 0% Blood Pressu      | re Management | t                      |                                    |        |
|             | 0% Breast Cance      | <u>۲</u>      |                        |                                    |        |

| Quick View Me                                                                                                    | essages 🔻                                                                | Faxes v                                                                                                 | Labs 🔻                                                        | Prescriptions +                          | Clinical Documents                                                                                             | Tasks                                                                                                    | Upload Documents                                                                                                    |                                        |                                 | 2    |
|----------------------------------------------------------------------------------------------------|--------------------------------------------------------------------------|----------------------------------------------------------------------------------------------------|---------------------------------------------------------------|------------------------------------------|----------------------------------------------------------------------------------------------------|----------------------------------------------------------------------------------------------------|----------------------------------------------------------------------------------------------------|----------------------------------------|---------------------------------|------|
| Quick View                                                                                                    | ou have o                                                                | luplicate p                                                                                             | oatients.                                                     | Resolve                                  |                                                                                                    |                                                                                                    | Summa                                                                                                    | ry data was last updated on 10/22/20   | 10 at 11:42 AM EDT. Refresh Pop |      |
| 101<br>88<br>17                                                                                                    | New L<br>89 final r<br>abnorm<br>New C<br>85 uploa<br>Action<br>5 prescr | ab Result<br>esuits 75 are<br>if 1 has an ad<br>ilinical Do<br>ded; 3 electro<br>iltems<br>ptons pendir | S<br>abnormal<br>Misory mes<br>cument<br>onic;<br>vg approval | 1 has an advisory mi<br>Sagit<br>§       | essage; 12 partial results<br>nding renewal; 5 failed fa                                                       |                                                                                                    | Lab Follow Up<br>Additional Lab Testin<br>2 Guidelines; 2 Patient<br>Laberatory Monitorin<br>94 Guidelines; 33 Patie | s<br><u>g of Drug Therapy</u><br>ints  | Entre Organization              | × ×  |
| 6 <u>Falled Fax Messages</u><br>t faled fax sent by yox.<br>0 <u>Results Pending Release</u><br>no normal results, no abnormal results; require manual release to e-Patients; |                                                                          |                                                                                                    |                                                               |                                          | nual release to e-Patients                                                                                     | Population Compliance 100% Adult Immunization w Wesse Advis and notices are based only on clinical information currently available in Care330 and may not reflect data added retrine the basit 32 hours. |                                                                                                    |                                        |                                 |      |
| Message                                                                                                    | s                                                                        |                                                                                                    |                                                               |                                          |                                                                                                    |                                                                                                    |                                                                                                    |                                        | 128 Practice Wide (30 Unr       | ead) |
| <b>Received Da</b>                                                                                                    | to                                                                       | Subject                                                                                                 |                                                               |                                          |                                                                                                    |                                                                                                    |                                                                                                    | Sent Organization                      | Sender                          | ^    |
| 07/20/2010 08                                                                                                    |                                                                          |                                                                                                    |                                                               | Overridden                               |                                                                                                    |                                                                                                    |                                                                                                    | Clinical Catalyst                      | Alert System                    | _    |
|                                                                                                    | 07/20/2010 08:50 AM Alert: Patient Consent Overridden                    |                                                                                                    |                                                               |                                          |                                                                                                    | Clinical Catalyst Alert System                                                                                                    |                                                                                                    |                                        |                                 |      |
| 07/20/2010 08                                                                                                    |                                                                          |                                                                                                    |                                                               | Overridden                               |                                                                                                    |                                                                                                    |                                                                                                    | Clinical Catalyst                      | Alert System                    |      |
| 07/20/2010 08                                                                                                    |                                                                          |                                                                                                    |                                                               | ed for Excessive L                       | ogin Failures                                                                                                  |                                                                                                    |                                                                                                    | Clinical Catalyst                      | Alert System                    |      |
| 07/19/2010 05 07/18/2010 07                                                                                                    |                                                                          |                                                                                                    |                                                               | Overridden                               |                                                                                                    |                                                                                                    |                                                                                                    | Clinical Catalyst                      | Alert System                    | _    |
|                                                                                                    |                                                                          |                                                                                                    |                                                               | d for Excessive L                        |                                                                                                    |                                                                                                    |                                                                                                    | Clinical Catalyst<br>Clinical Catalyst | Alert System                    |      |
| 07/17/2010 09                                                                                                    |                                                                          |                                                                                                    |                                                               | ed for Excessive Lead for Excessive Lead |                                                                                                    |                                                                                                    |                                                                                                    | Clinical Catalyst                      | Alert System<br>Alert System    |      |
|                                                                                                    |                                                                          |                                                                                                    |                                                               |                                          | against an and a second second second second second second second second second second second second second se |                                                                                                    |                                                                                                    |                                        |                                 |      |

**Clinical Catalyst** - Displays the organizations that the user is associated with.

**Admin** - Allows administrative users to set preferences that affect all users that are members of their organization.

**Preferences** - Allows general preferences to be set that only affect the current user.

**What's New** - Details the latest features and enhancements that have been released in the current version of the Quanum application.

Help - Click to view the Support Center

**Logout** - By default, logout will automatically occur after a 30-minute period of inactivity.

Alerts will be displayed in the yellow bar only if unresolved items are detected

Counts display items which might need to be addressed such as lab results, failed fax messages and results pending release.

Messages lists new clinical messages and faxes inbox.

Tasks lists items which require your attention.

Population Alerts provide an at-a-glance information about the entire patient population for the conditions or diseases that your practice is monitoring.

# **Test Ordering**

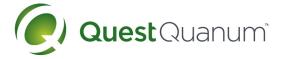

## Placing Lab Orders

#### Retrieve or Add a Patient

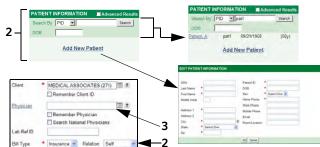

- 1. Navigate to the order entry page.
- 2. If the patient's information does not appear automatically in *Patient Information*, do one of the following:
  - Retrieve an existing patient:
    - a. At Search By, click Name, PID, or SSN.
    - b. Type a complete or partial last name, patient ID, or SSN.
    - c. Click Search.
    - d. Click the patient in the search results.
  - Add a new patient:
    - a. Click Add New Patient.
    - b. Complete the required fields and click OK.
    - c. If the Additional Information area appears, complete any required fields.
    - d. In *Order Details*, at *Bill Type*, click the party responsible for paying for the test.
    - e. If the *Relation* list appears, click the patient's relationship to the guarantor or insurance holder.
- 3. If a physician is required, at *Physician*, start typing the physician's last name and then click the appropriate one.

#### Specify an Insurance Carrier

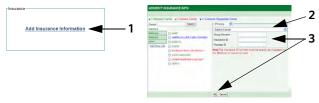

- 1. If appropriate, in Insurance, click Add Insurance Information.
- 2. In the carrier list, click the carrier.
- 3. Complete the required insurance information and click OK.

#### Specify a Guarantor

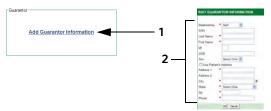

- 1. If appropriate, in *Guarantor*, click Add Guarantor Information.
- 2. Complete the required guarantor information, and then click OK.

### Verify Insurance Eligibility

- 1. Click Next.
- 2. If the Eligibility Verification dialog box appears, do one of these:
  - Click the option button next to the appropriate information (or click Select All), and then click Continue.
  - Click Edit to change the carrier or make other changes.

#### Add a Diagnosis

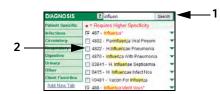

- 1. In *Diagnosis*, type a diagnosis name or code, and click Search.
- 2. Select the appropriate check box (if it is not already selected).

#### Add a Test

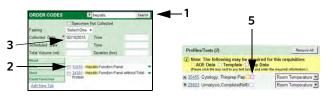

- 1. In Order Codes, type a test name or order code, and click Search.
- 2. Select the appropriate check box (if it is not already selected).
- 3. At Collected Date, type the collection date (if it does not appear).
- 4. Complete any other required fields.
- 5. In *Profiles/Tests*, if a colored box appears, click the box, respond to the prompts, and then click *Save*.

#### Complete the Order

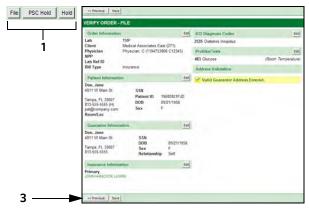

- 1. Click *File* to complete the order, *Hold* to save it for later, or *PSC Hold* to save it and print a letter for the patient to take to a Patient Service Center (PSC).
- 2. If prompted, click *Edit* to change the guarantor's address and then click *OK*, click the reason for not changing it, or click the correct one.
- 3. Click Save.
- 4. Print the requisition and labels, or PSC letter, as appropriate.

# **Specimen Collection Requirements**

### Instant access to specimen requirements

Proper handling and transport of specimens is the first step in accurate testing. Easy access and review of results is the second. At DLO, these steps work hand-in-hand through the integration of Quanum<sup>™</sup> eLabs.

Instant access to collection techniques and transport instructions for every DLO test

Dustin Burke | Oklahoma Test 00050002 -

Admir

inces

Last,

- · Electronic follow-up to determine if patient has completed the test
- Schedule pickups and track specimens from the convenience of your computer
- Personal health record (PHR) integration
- Patient contact reminders
- Clinical decision support

Message Center Patient

Ruanum

el abs

Orders

Supported on Apple<sup>®</sup> iOS and Android<sup>®</sup>

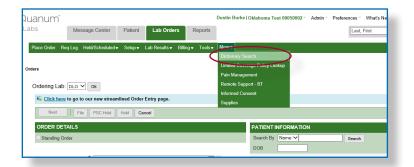

Reports

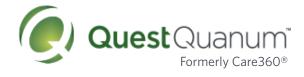

### **Dictionary search**

Search according to test name, test code

Diagnosis name, code, keyword

Dictionary view for specimen collection requirements

### Search while ordering test

Search by test code or test name

Search by frequently used tests

Specimen collection requirements

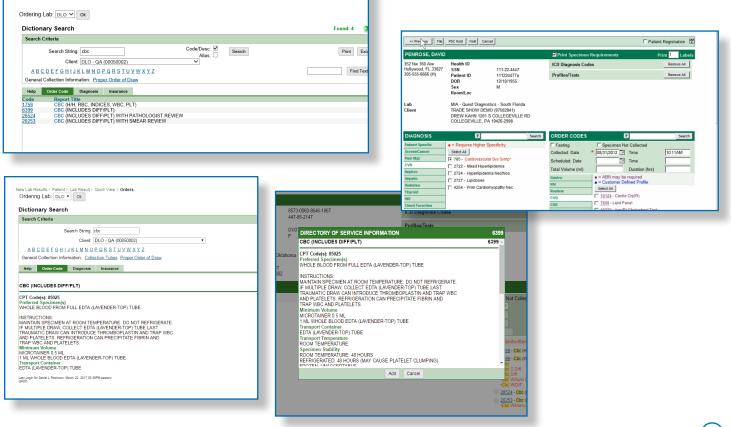

# **Quanum™ Reporting**

## Helping improve outcomes and manage health

Delivery of lab results based on your needs; reports through Quanum, your EHR computer interface, or via fax.

### AutoReceive Results through Quanum

AutoReceive provides a secure method for the following:

- Receiving, routing, and storing DLO lab results. The results are available in HL7 or printable (PDF) formats. The results are also delivered to Quanum eLabs and Quanum EHR.
- Uploading clinically-relevant scanned documents from your computer or network drive to Quanum EHR.
- Uploading point-of-care testing (POCT) results to AutoReceive using an external POCT device (such as a HemoCue device) for delivery to Quanum eLabs Orders and Results.

You can begin receiving results (and uploading clinical documents or POCT results if your account is configured for these services) on the same day that AutoReceive is installed.

### **Quanum New Results Notification**

The Quick View page, displayed immediately upon login, provides a display of the number of new lab results. If your location is set up to receive both partial and final results, those will be identified also.

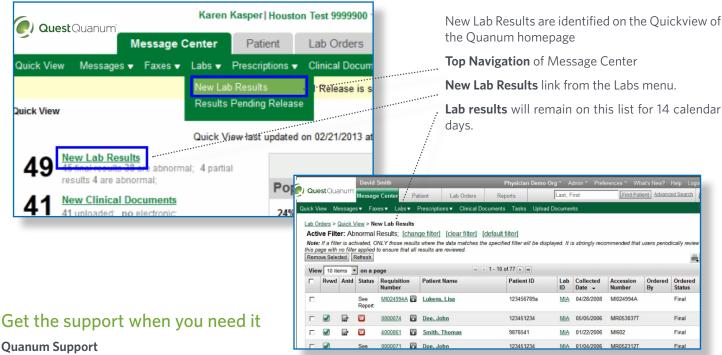

800.697.9302

### Upgrade to ePrescribing

Existing Quanum eLabs customers can add ePrescribing for a low monthly fee. Simply visit **get.quanum.com** and follow the prompts to upgrade your account. If you need assistance, please call 1.877.324.0963.

To learn more about Quanum solutions for physician practices, hospitals, ACOs, and other organizations, visit **questdiagnostics**. com/quanum

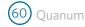

# **Reporting Results**

### Quanum<sup>™</sup> Solutions enhances patient care through advanced reporting options.

- Monitor chronic conditions with testspecific or condition-specific views of testing and medication histories
- Customize reports with the information that is relevant to what you're looking for

For more on the unique and exclusive Quanum features designed to help clinics increase the efficiency of their practices and to enhance quality of care, ask your DLO representative.

| equisition Number: 0000069<br>dering Provider:<br>count Number: 97502841<br>itient name: DOE, JOHN                                                                                                    | Date: 11/04/05 12:00 AM                                                    |                                                | Status: Final/Abnorm<br>Accession Number: M |               |                 |
|----------------------------------------------------------------------------------------------------|----------------------------------------------------------------------------|------------------------------------------------|---------------------------------------------|---------------|-----------------|
| GLYCOMARK (R)                                                                                                    |                                                                            |                                                |                                             | Status: Final |                 |
|                                                                                                    | Lab: AMD                                                                   | Result Date: 11/05/                            |                                             |               |                 |
| Analyte                                                                                                    | Result Value                                                               | Ref. Range                                     | Units                                       | Abnormal      |                 |
| GLYCOMARK (R)                                                                                                    | 6.1                                                                        |                                                | ug/ml                                       |               |                 |
| HEMOGLOBIN A1c                                                                                                    |                                                                            |                                                |                                             | Status: Final |                 |
|                                                                                                    | Lab: MI                                                                    | Result Date: 11/05/                            | 05 01:35 PM                                 |               |                 |
| Analyte                                                                                                    | Result Value                                                               | Ref. Range                                     | Units                                       | Abnormal      |                 |
| HEMOGLOBIN A1c                                                                                                    | 7.3                                                                        | See Note:                                      | % of total Hgb                              | н             |                 |
| Reference Range:                                                                                                    |                                                                            |                                                |                                             |               |                 |
| NON-DIABETIC: <6.0%                                                                                                    |                                                                            |                                                |                                             |               |                 |
| + Patient Demographics Information                                                                                                    |                                                                            |                                                |                                             |               |                 |
| MD Quest Diagnostics Nich<br>I Quest Diagnostics-Marr<br>Mark Reviewed Save Reviewed                                                                                                    | ola Institute-Chantilly VA 14225 Newb<br>ii 10200 Commerce Pkwy Miramar FL | rook Dr Chantily VA 20151-2228<br>33025-3938   | 8 Laboratory Director: Kenneth Sisco        | Back          | to Top<br>Close |
| MD Quest Diagnostics Nicho<br>II Quest Diagnostics-Mian                                                                                                    | ola Institute-Chantilly VA 14225 Newb<br>il 10200 Commerce Pkwy Miramar FL | rrook Dr Chantily VA 20151-2228<br>33025-3938  | 8 Laboratory Director: Kenneth Sisco        | Back          |                 |
| MD Quest Diagnostics Nicht<br>Quest Diagnostics-Man<br>Mark Reviewed Save Reviewed                                                                                                    | bla hastlute-Chantilly VA 14225 Newb<br>I 10200 Commerce Pkwy Miranar FL   | rcek Dr Chantily VA 20151-2226<br>33025-3038   | 3 Laboratory Director: Kenneth Sisco        | Back          |                 |
| MD Ouse Dispracts New Usest DispractsMen Mark Reviewed Save Reviewed Annotations Tasks Messages Add Annotation                                                                                                    | i 10200 Commerce Pkwy Miramar FL                                           | roek Dr Chanilly VA 20151-2226<br>330225-3038  | 3 Laboratory Director: Kenneth Sisco        | Back          |                 |
| MD Ouse Disprosts Must<br>U Ouse Disprosts Mar<br>Mark Reviewed Save Reviewed<br>Annotation Tasks Messages<br>Add Annotation<br>Purknown or Possible Duplicate Patie<br>Abnormal<br>Advisory Message                                                                         | i 10200 Commerce Pkwy Miramar FL                                           | ereek Dr Chawally VA 20151-2226<br>330225-3638 | 3 Laboratory Director: Kenneth Sisco        | Back          |                 |
| MD Ouse Disposito. Min<br>U Ouse Disposito. Min<br>Mark Reviewed Save Reviewed<br>Annotations Tasks Messages<br>Add Annotation<br>Addition Info available<br>Additional info available                                                                                       | i 10200 Commerce Pkwy Miramar FL                                           | reek Dr Chavelly VA 20151-2226<br>33025-3038   | 3 Laboratory Director: Kenneth Sisco        | Back          |                 |
| MD Ouse Dispracts. New<br>Mo Cuset Dispracts. Men<br>Mark Reviewed Save Reviewed<br>Annotations Tasks Messages<br>Add Annotation<br>Sufnknown or Possible Duplicate Pati<br>Advisory Message<br>Advisory Message<br>Advisory Message<br>Advisory Message<br>Advisory Message | i 10200 Commerce Pkwy Miramar FL                                           | ereek Dr Chawally VA 20151-2226<br>33025-3698  | 3 Laboratory Director: Kenneth Sisco        | Back          |                 |
| MD Ouse Disposito. Min<br>U Ouse Disposito. Min<br>Mark Reviewed Save Reviewed<br>Annotations Tasks Messages<br>Add Annotation<br>Addition Info available<br>Additional info available                                                                                       | i 10200 Commerce Pkwy Miramar FL                                           | reek Dr Chavelly VA 20151-2226<br>33025-3038   | S Laboratory Director: Kenneth Sisco        | Back          |                 |

## Interactive Insights by Quanum was created to bring diagnostic insights closer to the point of care

It is about having the right information at the right time in the right format. It is an additional practice management option available with Quanum enrollment. There is **no cost** for Interactive Insights<sup>®</sup> in Quanum Solutions.

Interactive Insights shows the providers current results and trends in context of a patient's continuum of care. When ordering a test, providers can now see up to two years of patient specific history for that test, no matter where previous DLO tests were ordered or who ordered them.

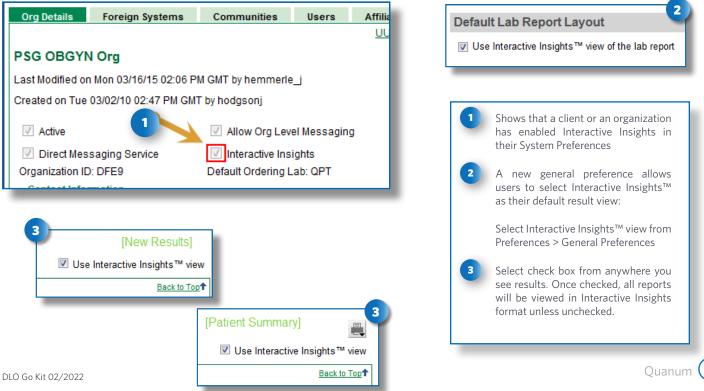

### Quanum results report

# Interactive Insights® Reporting

Interactive Insights can be viewed as a standalone application, or **integrated with EMR/EHR systems** and its full functionality is automatically available on Quanum<sup>™</sup>. Quickly find out-of-range results, share results with patients and easily **order new tests** to ensure the best possible patient outcomes.

Interactive Insights is **fully mobile** so providers can **securely** access powerful functionality everywhere.

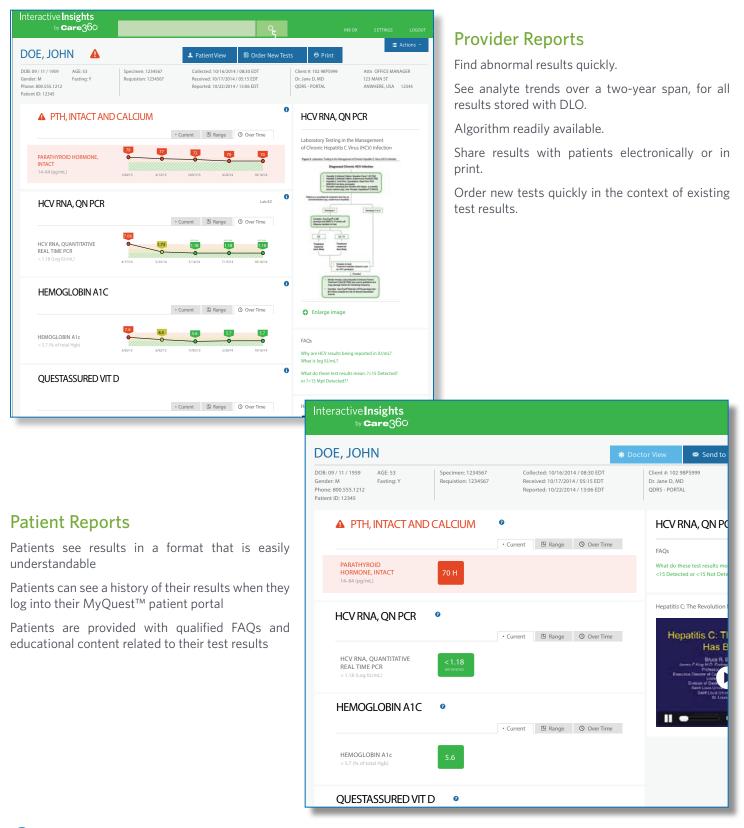

62 Quanum

# **Quanum<sup>™</sup> Solutions**

## Connecting You to the Healthcare Landscape

Quanum connects healthcare organizations, community physicians and patients to improve access to information and insights that drive care delivery coordination. These connections result in better, more cost-efficient clinical outcomes.

# **My**Quest<sup>™</sup>

With DLO, you can combine a cost-effective ambulatory EHR with structured data exchange and patient-engagement tools for physician loyalty, provider collaboration, and positive patient outcomes.

Access to additional Quanum Solutions is available to all DLO clients. The cost varies according to the services provided. Please ask your Account Executive for more information on all Quanum services.

## MyQuest<sup>™</sup> Patient Portal

Getting patients more engaged in their healthcare is a priority for many providers. The Centers for Medicare and Medicaid Services (CMS) lists patient engagement as part of the Meaningful Use requirements in the EHR Incentive program, and many of the industry initiatives such as Accountable Care Organizations (ACOs) and Patient Center Medical Homes (PCMH) encourage the use of Patient Portals to improve the health of their patients. Quest Diagnostics has made it easy for all practices, no matter what size, to engage with patients using Quanum EHR and the MyQuest Patient Portal.

The MyQuest Patient Portal enables providers and patients to stay connected using a secure, HIPAA compliant website.

## Patients...Using the MyQuest Patient Portal

The MyQuest portal was designed to make it easy for patients to connect with all their Quanum EHR connected healthcare providers through one location.

- Receive a copy of the office visit notes, current medication list and lab results using a secure direct message account.
- · View, download or print their medical information
- Send secure messages to their doctor
- Share medical information with other doctors and family members who have a secure direct mail address

Plus, MyQuest offers patients a companion mobile application for iPhones or Androids which allows them to set medication reminders, store "In Case of Emergency" information and much more.

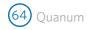